# Das System der Insekten jederzeit griffbereit am Computer^

# Von Klaus SCHÖNITZER und Johannes SCHUBERTH

#### **Abstract**

With the aid of a PC outline program it is possible to edit files containing data about systematics of insects and other animals. An interesting feature is the possibility to zoom through the depths of systematic hierarchies. In practice one can create listings of orders and expand them down to the respective families or even genera. In exchange for a formatted disc we will send you our latest version of data files.

#### Einleitung

Seit es leistungsfähige Computer gibt, werden diese auch für die zoologische Syste matik angewendet. Zunächst wurden sie im wesentlichen in der numerischen Taxo nomie (z. B. Sneath und Sokal 1973) verwendet, doch seit einigen Jahren stehen auch leistungsfähige Programme zur Verfügung, um phylogenetisch orientierte Untersuchungen mit einem PC zu unterstützen  $(z, B, F_{ITZHUGH} 1989, S_{ANDERSON} 1990)$ . Es gibt auch interactive Programme, die die Determination erleichtern sollen (TADAUCHI 1981, Taylor 1990). Inzwischen ist der PC jedoch ein allgemeines Hilfsmittel in der Wissenschaft, das nicht nur komplexe Analysen ermöglicht, sondern auch die tägliche Arbeit unterstützt. Wenn man an einem PC arbeitet und entomologisch interessiert ist, kann es oft hilfreich sein, jederzeit auf ein System der Insekten (und der Tiere insgesamt) zugreifen zu können. In der hier vorgestellten Weise können Sie jederzeit, egal in wel chem Programm Sie arbeiten, ein System Ihrer Tiergruppe auf den Bildschirm laden. Sie können die Stellung eines Taxons im System suchen, können jederzeit Notizen dazu machen, die Stellungen von Taxa ändern, Ausdrucke machen, usw.

Dabei ist es besonders interessant, daß man das System unterschiedlich tief geglie dert anzeigen und bearbeiten kann. Man kann also wahlweise die Taxa unterhalb ei ner bestimmten Kategorie "verstecken" oder hervorholen, zum Beispiel das System der Insekten bis zur Ebene der Ordnungen aufklappen und darstellen. Aber man kann auch sehr einfach in emzelnen Ordnungen oder im ganzen System die Untergliede rung bis zu den Familien und Gattungen darstellen. Dies kann beliebig oft mit wenigen Tastendrucken geändert werden, ohne Information, die einmal gespeichert ist, zu verlieren. Selbstverständlich ist es sehr leicht möglich, die systematische Gliederung je nach persönlichen Bedürfnissen und Anschauungen zu modifizieren: die Hauptarbeit, das Eintippen der Namen, kann auf alle Fälle aus unseren Dateien übernom- men werden.

#### Systemvoraussetzungen

Um die von uns erstellten Dateien zu verwenden, benötigen Sie einen Personal- Computer (AT oder XT, DOS 3.0 oder höher). Eine Festplatte wird dringend empfohlen. Für die unten beschriebenen Anwendungen ist em Gliederungsprogramm (engl. Programms aus der Utility-Sammlung "PC-Tools de luxe" (ab Version 5.1), da dieses sehr weit verbreitet und besonders leicht zu bedienen ist. Die Handhabung dieses Pro-

Wurde am 29. Bayerischen Entomologentag 1991 als Poster vorgestellt.

grammes ist ähnlich wie bei einem üblichen Textprogramm, jedoch ohne automatischen Zeilenumbruch. In ähnlicher Weise wie oben beschrieben, kann man auch ein anderes Outline-Programm benutzen (z. B. das Shareware-Programm PC-Outline oder die Gliederungsfunktion von MS-WORD). Wenn dazu jedoch die von uns zur Verfügung gestellten Dateien verwendet werden sollen, müssen sie zuerst in geeigneter Weise konvertiert werden.

### **Anwendung mit PC-Tools**

Mit dem Befehlsmenue "Überschrift" kann man eine Systematik-Datei unterschiedlich tief darstellen, also z. B. die gesamte Datei mit allen Einträgen, oder nur die höchsten Kategorien. In ähnlicher Weise können Informationen unterhalb eines bestimmten Eintrags (= Taxons) auf- oder zugeklappt werden, sowie bestehende Einträge auf eine höhere oder tiefere Ebene verschoben werden. Es können aber auch alle Taxa nur bis zu einer bestimmten hierarchischen Ebene angezeigt werden.

Wenn sich zum Beispiel der Cursor gerade auf dem Namen einer Familie befindet.

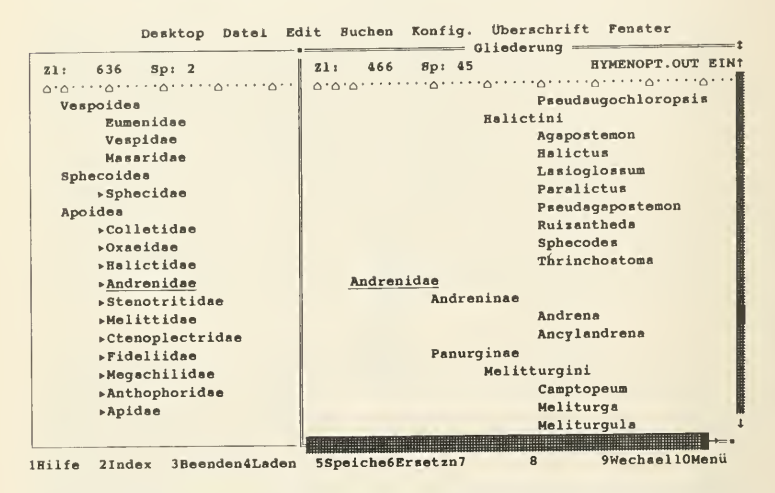

Abb. 1: Bildschirmausdruck mit Ausschnitten aus zwei Systematik-Dateien. Linkes Fenster: Systematik der Hymenopteren, bis zu den Familien ausgeklappt. Rechtes Fenster: Ausschnitt aus der gleichen Datei, jedoch ganz ausgeklappt. Oberste und unterste Zeile: Befehlsleisten

werden durch einen Tastendruck alle Familien und alle höheren Kategorien (soweit vorhanden: Überfamilien, Ordnungen etc.) dargestellt, alle niedrigeren Kategorien jedoch (Unterfamilien, Gattungen etc.) werden verborgen. Ein Dreieck vor dem Namen der Ordnung weist darauf hin, daß unter dem entsprechenden Eintrag weitere Information vorhanden, aber nicht dargestellt ist (Beispiel siehe Abb. 1). Auf diese Weise kann man sich beliebig weit ausgeklappte Übersichten erstellen und natürlich auch ausdrucken.

Vor allem in größeren Dateien ist es sehr angenehm, mit Hilfe der Suchfunktion einen bestimmten Namen zu finden. Man kann damit sehr leicht nach dem Wortstamm von Namen suchen (Abb. 2).

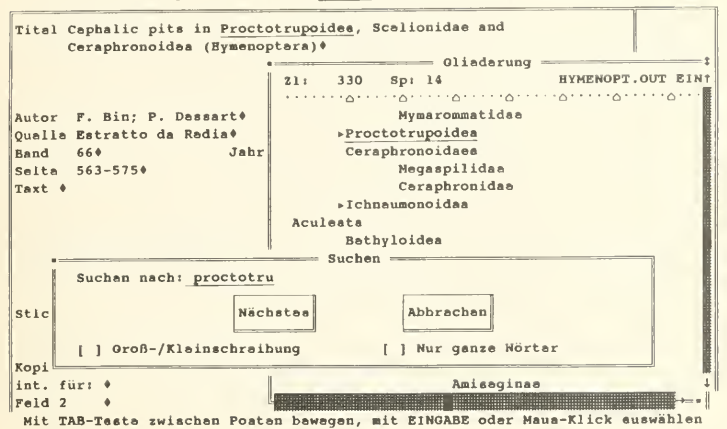

Desktop Datei Edit Suchen Konfig. Überschrift Fenster

Abb. 2: Beispiel für eine Anwendung der vorgestellten Systematik-Dateien: Beim Arbeiten mit einem Literaturprogramm (links im Hintergrund) wird die Stellung eines Taxons im System gesucht. Die Systematik-Datei wird aufgerufen und erschemt in einem Fenster (rechts). Nach Aufruf des Suchbefehls erscheint ein weiteres Fenster für die Eingabe des Suchbegriffes (unten).

Die verschiedenen hierarchischen Ebenen werden bei der Eingabe mit der Tabulator-Taste gegliedert. Jedes Einrücken damit bewirkt, daß die folgenden Namen eine niedrigere Hierarchie zugewiesen bekommen als die vorausgegangenen. Es ist wichtig, bereits bei der Eingabe der Namen darauf zu achten, daß gleiche systematische Kategorien auf der gleichen Hierarchieebene (also TAB-Stufe) stehen.

Die Systematik-Dateien können nur dann jederzeit aufgerufen und bearbeitet werden, wenn das Desktop-Programm von PC-Tools resident geladen ist. Dann kann dieses Programm aus einem beliebigen anderen Programm (z. B. Textprogramm oder Datenbank zur Literaturverwaltung) mit Hilfe einer bestimmten Tastenkombination ("hot-key") aufgerufen werden. Dabei wird die Systematik-Datei in einem Fenster über den aktuellen Bildschirm gelegt (Abb. 2). Mit der gleichen Tastenkombination kann man dann nach Beendigung der Arbeit in PC-Desktop wieder in das ursprüngliche Programm an die Stelle zurückkehren, an der man vorher gearbeitet hat.

Man kann mehrere Dateien (maximal 15) gleichzeitig geöffnet haben und zwischen den verschiedenen Dateifenstern wechseln (z. B. zwei Fenster in Abb. 1).

#### Anwendung mit anderen Programmen

Sie können eine ganze Systematik-Datei oder auch Teile daraus problemlos in Ihr Textverarbeitungsprogramm laden und dort verwenden, also zum Beispiel Listen erstellen oder die Dateien weiter bearbeiten. Mit Hilfe einer Zwischenablage ("clipboard" Funktion) kann man sehr bequem kleine Teile der Systematik-Dateien in beliebige Programme wie Text- oder Literaturverwaltung überspielen und spart sich so das lästige Abtippen langer Namen. Ebenso ist die Übernahme und weitere Verwendung in Datenbanken (z. B. dBase, FoxPro, F&A) möglich.

## Angebot

Gegen eine formatierte Leerdiskette erhalten Sie unsere Dateien, die Sie beliebig kopieren, weitergeben, bearbeiten, ergänzen usw. können. Wir bitten jedoch darum, daß Sie uns eine Kopie Ihrer Systematik-Dateien geben, wenn Sie in Ihrer Tiergruppe weitere Taxa nach diesem Schema eingegeben haben.

Derzeitiger Umfang und Inhalt unserer Dateien:

INSECTA.OUT enthält alle Ordnungen der Insekten und die wichtigsten Familien

HYMENOPT.OUT enthält alle Familien der Hymenopteren, z. T. Unterfamilien und Triben. Die Symphyta und Bienen sind bis zu den Gattungen eingegeben, die Ameisen bis zu den Triben (ca. 13 KB).

LEPIDOPT.OUT enthält die wichtigsten Familien der Schmetterlinge (ca. <sup>3</sup> KB). COLEOPT.OUT enthält die wichtigsten Familien der Käfer (ca. <sup>3</sup> KB).

TIERE. OUT enthält die Stämme und Klassen des gesamten Tierreiches, mit Hinweisen zur Großsystematik. Die meisten S\_tämme enthalten die wichtigsten Ordnungen und z. T. Unterordnungen (ca. 10 KB).

FISCHE. OUT enthält die Ordnungen der Fische, mit den meisten Familien (ca. 7 KB).

Die Systematik-Dateien enthalten kurze bibliographische Hinweise, nach welcher Literatur die Systematik eingegeben wurde.

LIESMICH.TXT enthält eine Reihe weiterer Hinweise und Tips für die Praxis (ca. <sup>17</sup> KB). Es handelt sich um eine Textdatei im ASCII-Format, die Sie mit einem belie bigen Textprogramm lesen, editieren und ausdrucken können.

OUTLINE. PRO enthält kleine Hilfen (Macros), die das Arbeiten mit den Systematik-Dateien noch komfortabler machen. Ihre Funktion und Anwendung ist in der Datei LIESMICH.TXT erläutert.

### Dank

Wir bedanken uns herzlich bei Frau I. RAMBOLD, Herrn S. BLANK und Herrn R. Schmutzer, von denen ein Teil der Dateien stammt.

#### Zusammenfassung

Mit Hilfe von Gliederungs- oder Outline-Programmen kann man Dateien, die die Systematik von Insekten und anderen Tieren enthalten, jederzeit am Computer aufrufen und bearbeiten. Besonders interessant ist es, daß man die Systematik-Übersichten unterschiedlich tief gegliedert darstellen kann, also z. B. eine Übersicht nur mit den Ordnungen, oder bis zu den Familien bzw. Gattungen etc. Interessenten können von uns gegen eine formatierte Leerdiskette unsere Systematik-Dateien bekommen, um sie in der beschriebenen Weise beliebig zu verwenden.

#### Literatur

FITZHUGH, K. 1989: Cladistics in the fast lane.  $-$  J. New York Entomol. Soc. 97, 234 $-24$ I.

Sanderson, M. J. 1990: Flexible phylogeny reconstruction: A review of phylogenetic inference packages using parsimony. - Syst. Zool. 39, 414-420.<br>SNEATH, P. H. A. und SOKAL, R. R. 1973: Numerical taxonomy. - San Francisco, Freeman & Co..

TADAUCHI, O 1981: Taxonomic working system by computer (SAC) with application to Japanese Andrenid bees.  $-$  Esakia 17, 161 $-$ 182.

TAYLOR, R. W. 1990: New Asian ants of tribe Basicerotini, with an on-line computer active key to the twentv-six known Indo-Australian species (Hvmenoptera: Formicidae: Myrmicinae). - Invertebr. Taxon 4,397-425.

Anschrift der Verfasser: Dr. Klaus Schönitzer, Johannes Schuberth Zoologisches Institut der Universität W-8000 München <sup>2</sup>

# **ZOBODAT - www.zobodat.at**

Zoologisch-Botanische Datenbank/Zoological-Botanical Database

Digitale Literatur/Digital Literature

Zeitschrift/Journal: [Nachrichtenblatt](https://www.zobodat.at/publikation_series.php?id=7423) der Bayerischen Entomologen

Jahr/Year: 1991

Band/Volume: [040](https://www.zobodat.at/publikation_volumes.php?id=33193)

Autor(en)/Author(s): Schönitzer Klaus, Schuberth Johannes

Artikel/Article: Hinweis zu den zwei folgenden Publikationen: [Wissenschaftliche](https://www.zobodat.at/publikation_articles.php?id=139267) Ergebnisse der beim 28. Entomologentag vorgestellten Poster. 109-112